#### ФЕДЕРАЛЬНОЕ АГЕНТСТВО ЖЕЛЕЗНОДОРОЖНОГО ТРАНСПОРТА

Федеральное государственное бюджетное образовательное учреждение высшего образования «Иркутский государственный университет путей сообщения» (ФГБОУ ВО ИрГУПС)

> УТВЕРЖДЕНА приказом и.о. ректора от «17» июня 2022 г. № 77

# **Б2.О.02(У) Учебная - эксплуатационная практика**

# рабочая программа практики

Специальность/направление подготовки – 09.03.04 Программная инженерия Специализация/профиль – Разработка программно-информационных систем Квалификация выпускника – Бакалавр Форма и срок обучения – очная форма 4 года Способ проведения практики – Стационарная Форма проведения практики – Дискретно (по периодам проведения практик) Кафедра-разработчик программы – Информационные системы и защита информации

Общая трудоемкость в з.е. – 6 Часов по учебному плану – 216 В том числе в форме практической подготовки (ПП) – 70 (очная)

Форма промежуточной аттестации – зачет с оценкой в семестре: очная форма обучения: 4 семестр

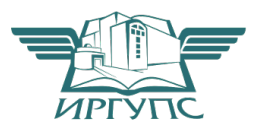

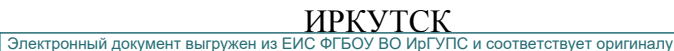

Подписант ФГБОУ ВО ИрГУПС Трофимов Ю.А. 00a73c5b7b623a969ccad43a81ab346d50 с 08.12.2022 14:32 по 02.03.2024 14:32 GMT+03:00 Подпись соответствует файлу документа

Рабочая программа практики разработана в соответствии с федеральным государственным образовательным стандартом высшего образования – бакалавриат по направлению подготовки 09.03.04 Программная инженерия, утвержденным Приказом Министерства науки и высшего образования Российской Федерации от 19.09.2017 № 920.

Программу составил(и): к.ф.-м.н., доцент, доцент, С.И.Белинская

Рабочая программа рассмотрена и одобрена для использования в учебном процессе на заседании кафедры «Информационные системы и защита информации», протокол от «17» июня 2022 г. № 12

Зав. кафедрой, к.э.н., доцент Т.К. Кириллова

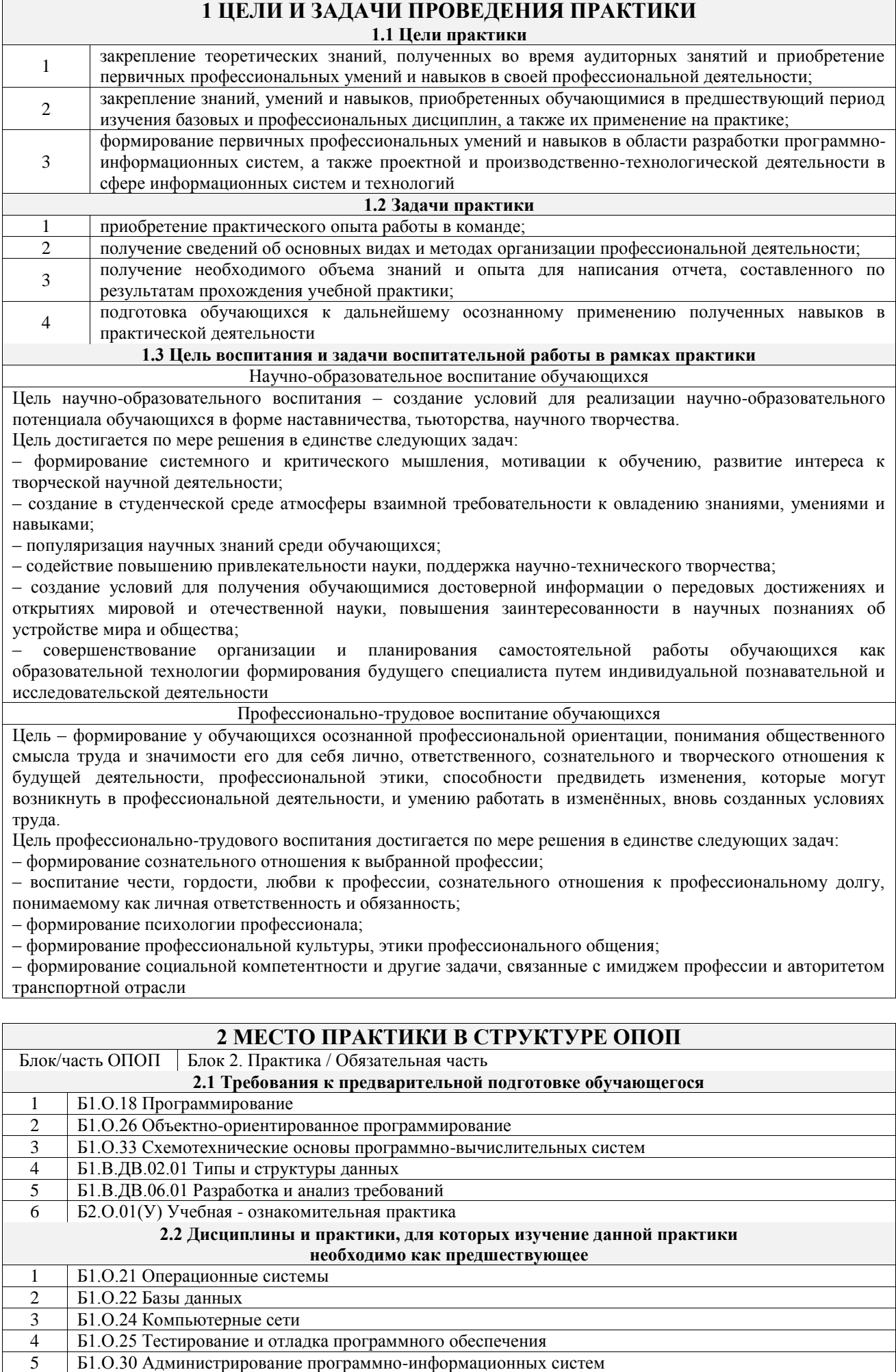

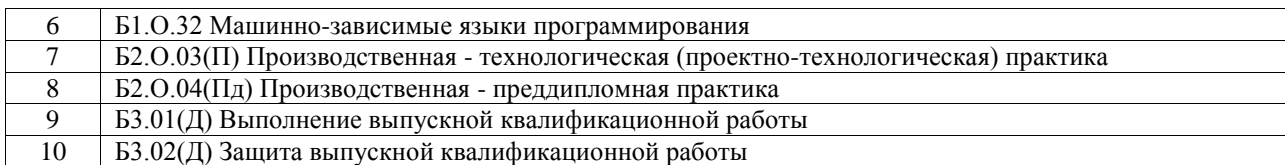

#### **3 ПЛАНИРУЕМЫЕ РЕЗУЛЬТАТЫ ОБУЧЕНИЯ ПРИ ПРОХОЖДЕНИИ ПРАКТИКИ, СООТНЕСЕННЫЕ С ТРЕБОВАНИЯМИ К РЕЗУЛЬТАТАМ ОБРАЗОВАТЕЛЬНОЙ ПРОГРАММЫ Код и наименование компетенции Код и наименование индикатора достижения компетенции Планируемые результаты обучения** ОПК-2 Способен понимать принципы работы современных информационных технологий и программных средств, в том числе отечественного производства, и использовать их при решении задач профессиональной деятельности ОПК-2.1 Знает современные информационные технологии и программные средства, в том числе отечественного производства при решении задач профессиональной деятельности Знать: современные информационные технологии и программные средства, в том числе отечественного производства при решении задач профессиональной деятельности Уметь: выбирать современные информационные технологии и программные средства, в том числе отечественного производства при решении задач профессиональной деятельности Владеть: навыками применения современных информационных технологий и программных средств ОПК-2.2 Умеет выбирать современные информационные технологии и программные средства, в том числе отечественного производства при решении задач профессиональной деятельности Знать: понятие алгоритм и структуры данных Уметь: осуществлять организационное обеспечение выполнения работ на всех стадиях и в процессах жизненного цикла информационной системы Владеть: навыками составления плановой и отчетной документации по управлению проектами создания информационных систем на стадиях жизненного цикла ОПК-2.3 Имеет навыки применения современных информационных технологий и программных средств, в том числе отечественного производства, при решении задач профессиональной деятельности Знать: классификацию программных средств и возможности их применения для решения практических задач Уметь: находить и анализировать техническую документацию по использованию программного средства, выбирать и использовать необходимые функции программных средств для решения конкретной задачи Владеть: технологиями и инструментальными программно-аппаратными средствами для реализации информационных систем ОПК-5 Способен инсталлировать программное и аппаратное обеспечение для информационных и автоматизированных систем ОПК-5.1 Знает основы системного администрирования, администрирования СУБД, современные стандарты информационного взаимодействия систем Знать: основы системного администрирования, администрирования СУБД, современные стандарты информационного взаимодействия систем Уметь: применять языки программирования для работы с базами данных, современные программные среды разработки информационных систем и технологий для автоматизации бизнес-процессов Владеть: навыками разработки алгоритмов и программ, пригодных для практического применения в профессиональной области ОПК-5.2 Умеет выполнять параметрическую настройку информационных и автоматизированных систем Знать: назначение параметрической настройки информационных и автоматизированных систем Уметь: выполнять параметрическую настройку информационных и автоматизированных систем Владеть: навыками инсталляции программного и аппаратного обеспечения информационных и автоматизированных систем ОПК-5.3 Имеет навыки инсталляции программного и аппаратного обеспечения информационных и автоматизированных систем Знать: этапы инсталляции программного и аппаратного обеспечения Уметь: осуществлять инсталляцию программного и аппаратного обеспечения Владеть: навыками инсталляции программного и аппаратного обеспечения информационных и

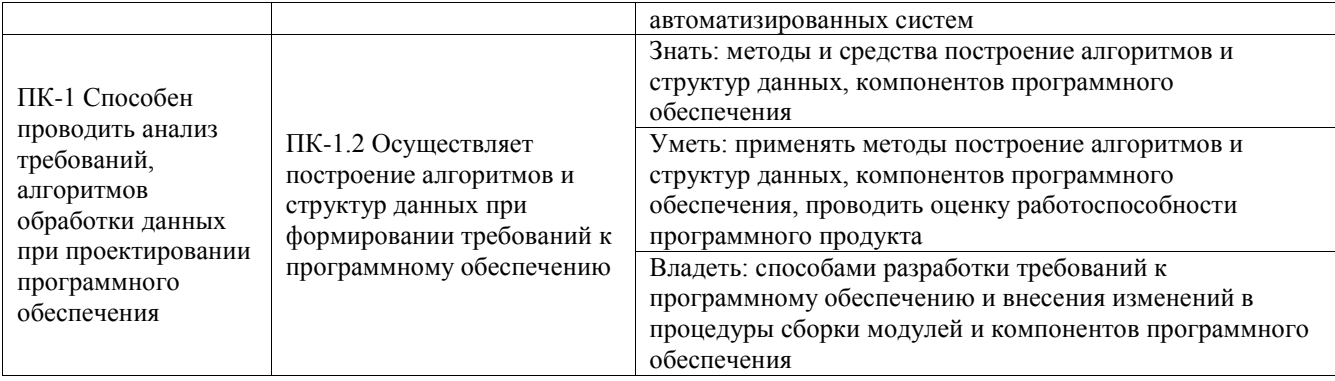

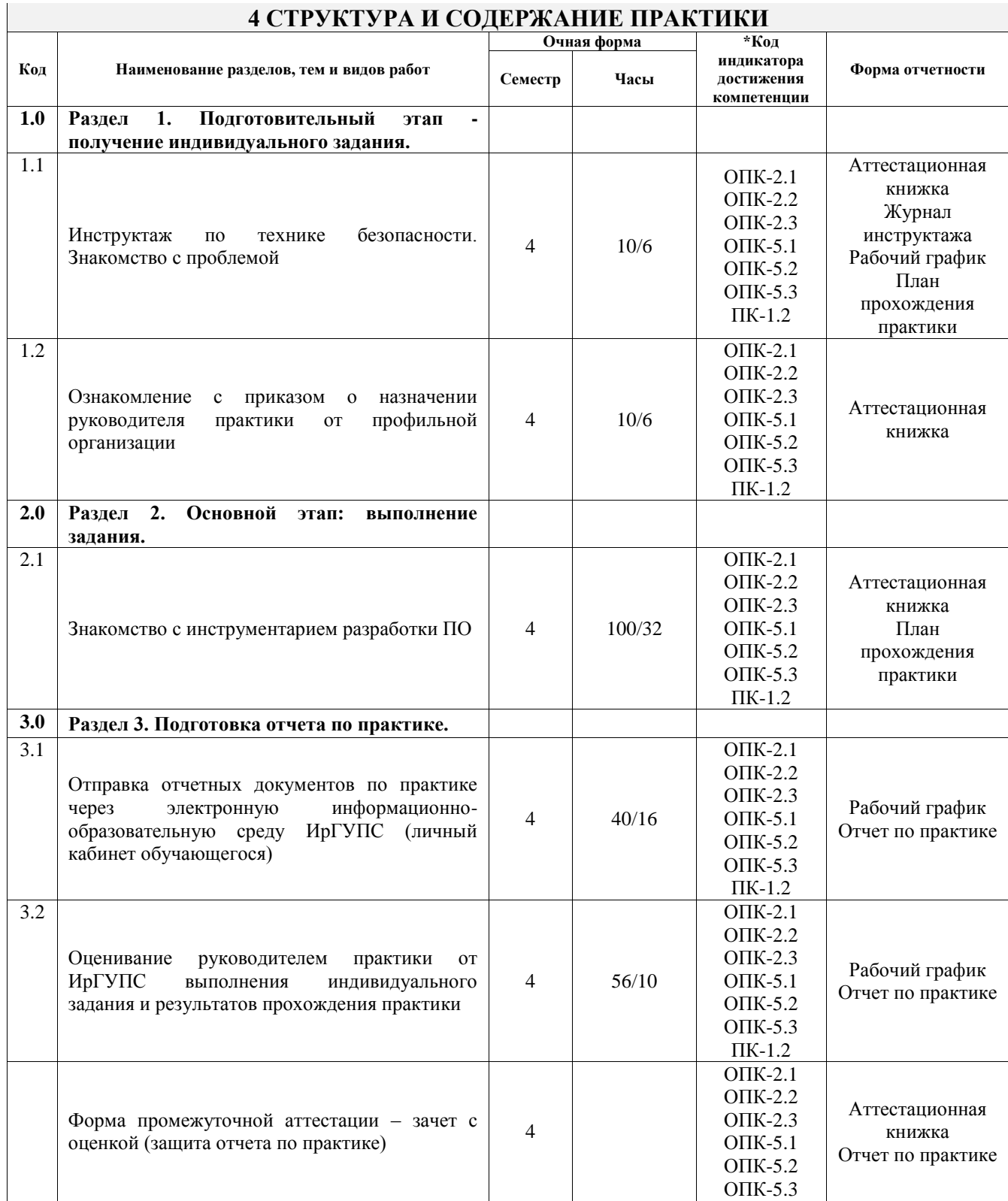

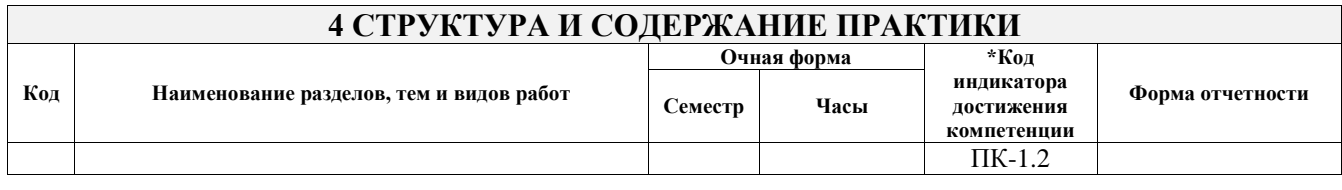

### **5 ФОНД ОЦЕНОЧНЫХ СРЕДСТВ ДЛЯ ПРОВЕДЕНИЯ ТЕКУЩЕГО КОНТРОЛЯ УСПЕВАЕМОСТИ И ПРОМЕЖУТОЧНОЙ АТТЕСТАЦИИ ОБУЧАЮЩИХСЯ ПО ПРАКТИКЕ**

Фонд оценочных средств для проведения текущего контроля успеваемости и промежуточной аттестации по практике оформлен в виде приложения № 1 к рабочей программе дисциплины и размещен в электронной информационно-образовательной среде Университета, доступной обучающемуся через его личный кабинет

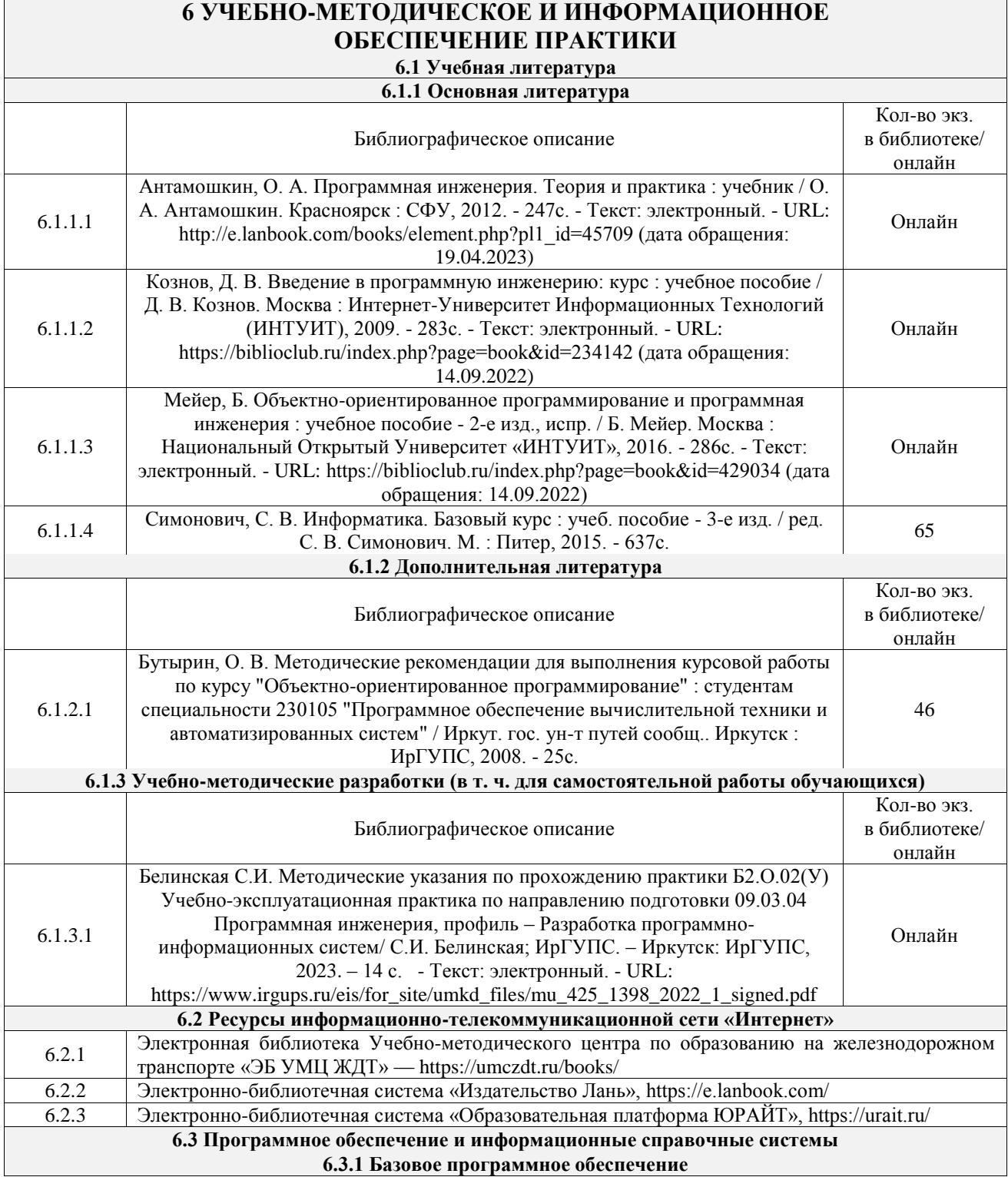

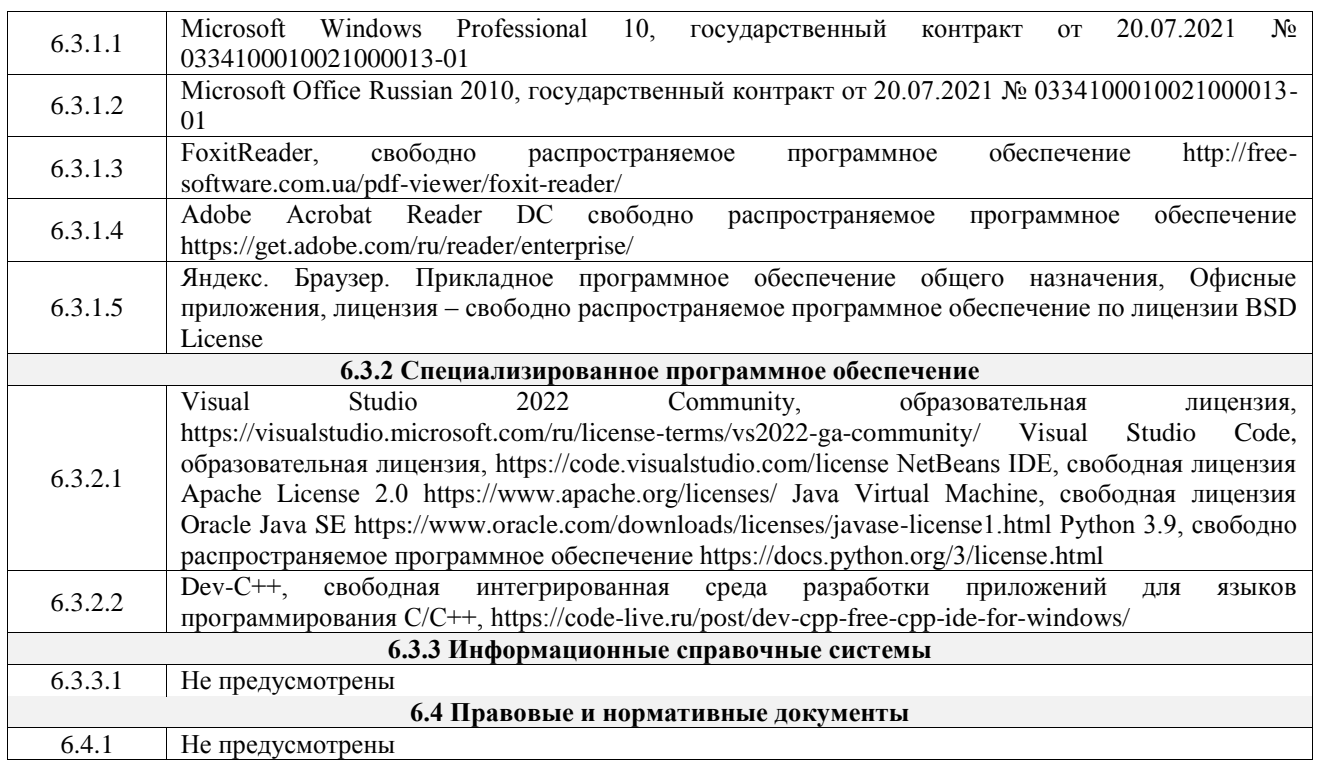

#### **7 ОПИСАНИЕ МАТЕРИАЛЬНО-ТЕХНИЧЕСКОЙ БАЗЫ, НЕОБХОДИМОЙ ДЛЯ ОСУЩЕСТВЛЕНИЯ УЧЕБНОГО ПРОЦЕССА ПО ПРАКТИКЕ**

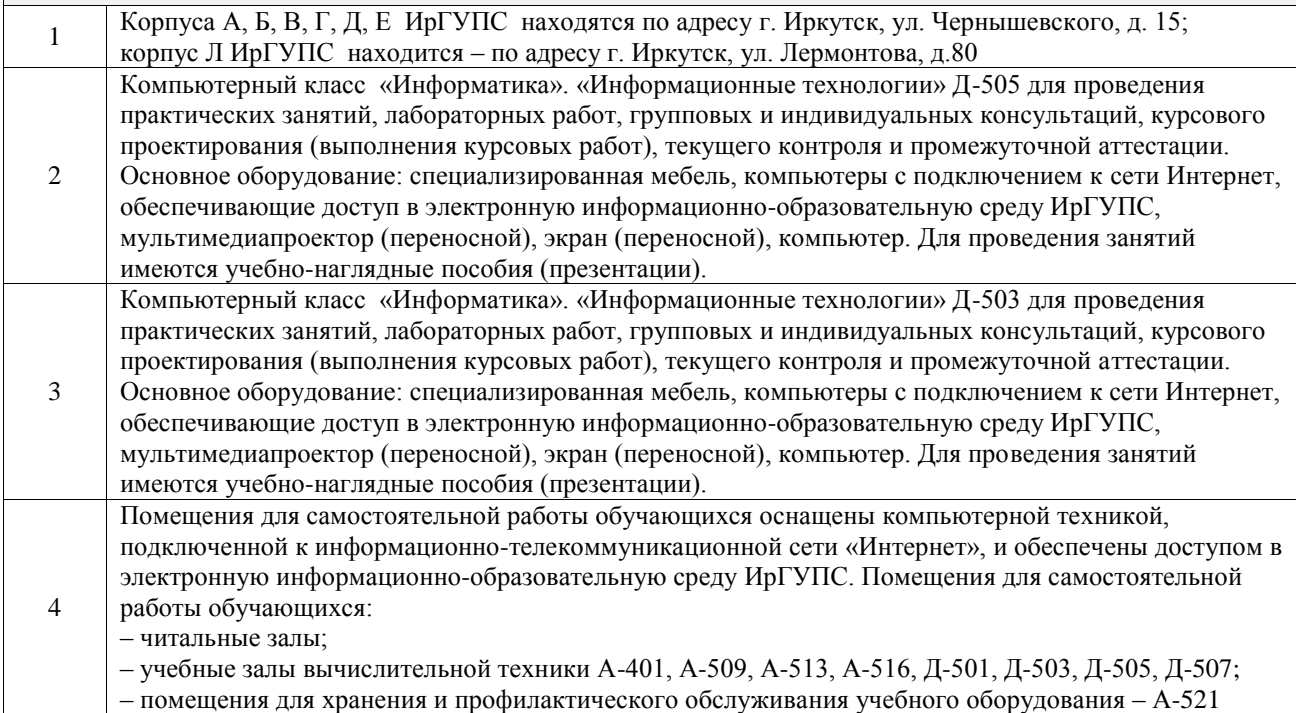

#### **8 МЕТОДИЧЕСКИЕ УКАЗАНИЯ ДЛЯ ОБУЧАЮЩИХСЯ ПО ПРОХОЖДЕНИЮ ПРАКТИКИ**

Письменный отчет о прохождении практики составляется по результатам самостоятельной работы обучающегося по изучению документов предприятия, организации, по анализу отдельных показателей их деятельности. В процессе составления и написания отчета руководитель практики проводит с обучающимися консультации, собеседования.

В последний день практики руководитель практики от профильной организации заполняет аттестационный лист и отзыв о прохождении практики.

В последний день практики обучающийся сдает руководителю практики от кафедры оригиналы документов или отправляет посредством электронной информационно-образовательной среды (через личный кабинет студента) электронные копии следующих документов:

– заполненная путевка;

– индивидуальное задание, согласованного с руководителем практики от профильной организации;

– аттестационный лист и отзыв руководителя практики от профильной организации о прохождении практики обучающегося;

– отчет о прохождении практики.

Обучающийся по практике сдает дифференцированный зачет, который проходит в форме защиты представленного отчета. Оценка выставляется с учетом оценки качества написания отчета и ответов на вопросы, поставленных при защите отчета; также могут учитываться результаты тестирования по практике.

Практика завершается проведением итоговой конференции, в которой участвуют обучающиеся, преподаватели, руководители практики, специалисты производства

Инструкция по оформлению отчета по практике дана в «Правилах оформления текстовых и графических документов. Нормоконтроль» в последней редакции

Комплекс учебно-методических материалов по всем видам учебной деятельности, предусмотренным рабочей программой практики, размещен в электронной информационно-образовательной среде ИрГУПС, доступной обучающемуся через его личный кабинет

**Приложение № 1 к рабочей программе**

# **ФОНД ОЦЕНОЧНЫХ СРЕДСТВ**

# **для проведения текущего контроля успеваемости и промежуточной аттестации**

Фонд оценочных средств (ФОС) является составной частью нормативнометодического обеспечения системы оценки качества освоения обучающимися образовательной программы.

Фонд оценочных средств предназначен для использования обучающимися, преподавателями, администрацией Института, а также сторонними образовательными организациями для оценивания качества освоения образовательной программы и уровня сформированности компетенций у обучающихся.

Задачами ФОС являются:

– оценка достижений обучающихся в процессе прохождения практики;

– обеспечение соответствия результатов обучения задачам будущей профессиональной деятельности через совершенствование традиционных и внедрение инновационных методов обучения в образовательный процесс;

– самоподготовка и самоконтроль обучающихся в процессе обучения.

Фонд оценочных средств сформирован на основе ключевых принципов оценивания: валидность, надежность, объективность, эффективность.

Для оценки уровня сформированности компетенций используется трехуровневая система:

– минимальный уровень освоения, обязательный для всех обучающихся по завершению освоения образовательной программы; дает общее представление о виде деятельности, основных закономерностях функционирования объектов профессиональной деятельности, методов и алгоритмов решения практических задач;

базовый уровень освоения, превышение минимальных характеристик сформированности компетенций; позволяет решать типовые задачи, принимать профессиональные и управленческие решения по известным алгоритмам, правилам и методикам;

– высокий уровень освоения, максимально возможная выраженность характеристик компетенций; предполагает готовность решать практические задачи повышенной сложности, нетиповые задачи, принимать профессиональные и управленческие решения в условиях неполной определенности, при недостаточном документальном, нормативном и методическом обеспечении.

## **2. Перечень компетенций, в формировании которых участвует практика. Программа контрольно-оценочных мероприятий. Показатели оценивания компетенций, критерии оценки**

Практика «Учебная - эксплуатационная практика» участвует в формировании компетенций:

ОПК-2. Способен понимать принципы работы современных информационных технологий и программных средств, в том числе отечественного производства, и использовать их при решении задач профессиональной деятельности

ОПК-5. Способен инсталлировать программное и аппаратное обеспечение для информационных и автоматизированных систем

ПК-1. Способен проводить анализ требований, алгоритмов обработки данных при проектировании программного обеспечения

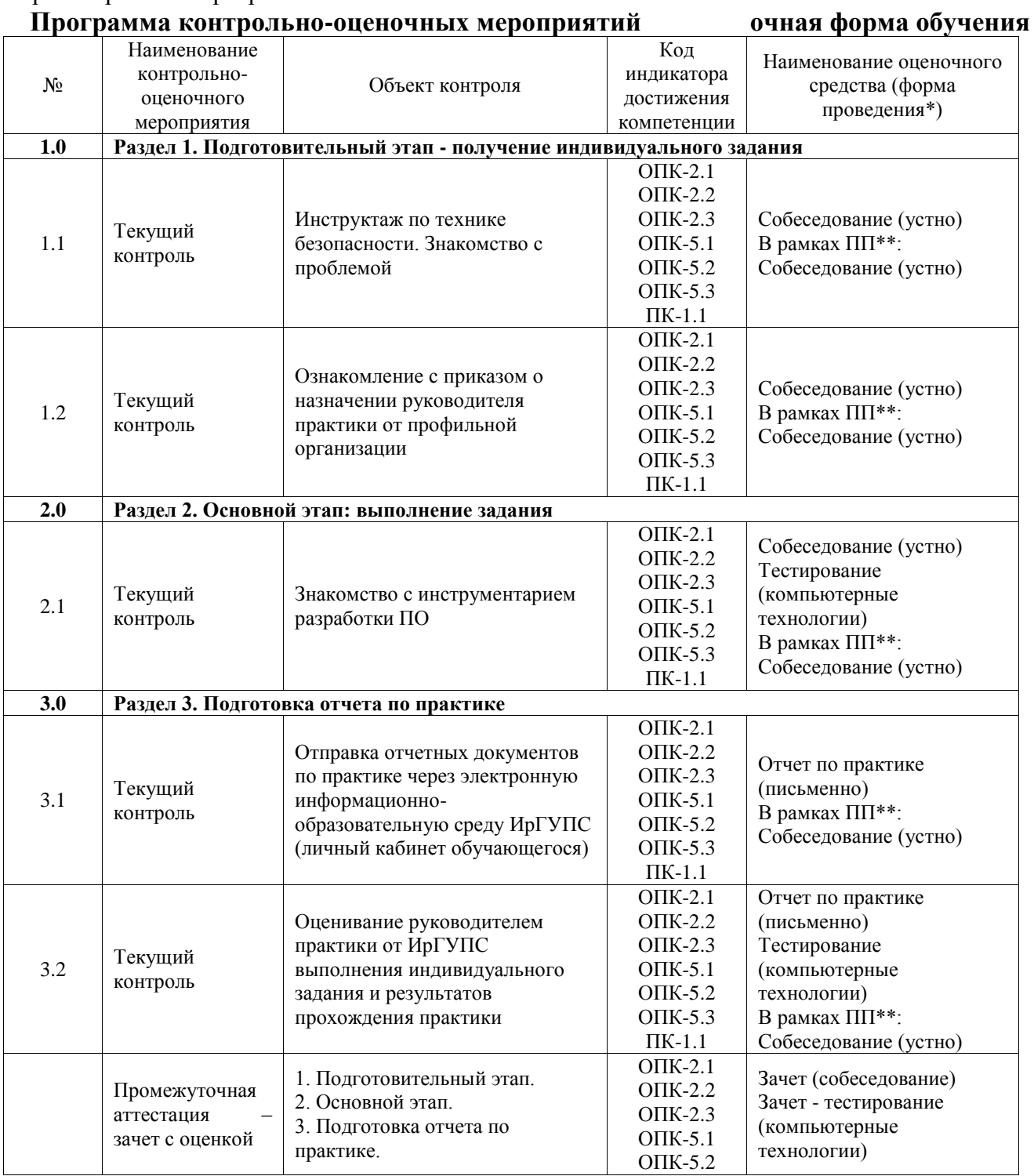

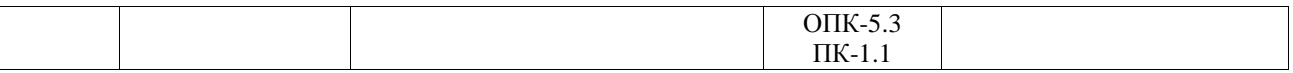

\*Форма проведения контрольно-оценочного мероприятия: устно, письменно, компьютерные технологии.

\*\*ПП – практическая подготовка

#### **Описание показателей и критериев оценивания компетенций. Описание шкал оценивания**

Контроль качества освоения практики включает в себя текущий контроль успеваемости и промежуточную аттестацию. Текущий контроль успеваемости и промежуточная аттестация обучающихся проводятся в целях установления соответствия достижений обучающихся поэтапным требованиям образовательной программы к результатам обучения и формирования компетенций.

Текущий контроль успеваемости – основной вид систематической проверки знаний, умений, навыков обучающихся. Задача текущего контроля – оперативное и регулярное управление учебной деятельностью обучающихся на основе обратной связи и корректировки. Результаты оценивания учитываются в виде средней оценки при проведении промежуточной аттестации.

Для оценивания результатов обучения используется четырехбалльная шкала: «отлично», «хорошо», «удовлетворительно», «неудовлетворительно».

Перечень оценочных средств, используемых для оценивания компетенций, а также краткая характеристика этих средств приведены в таблице.

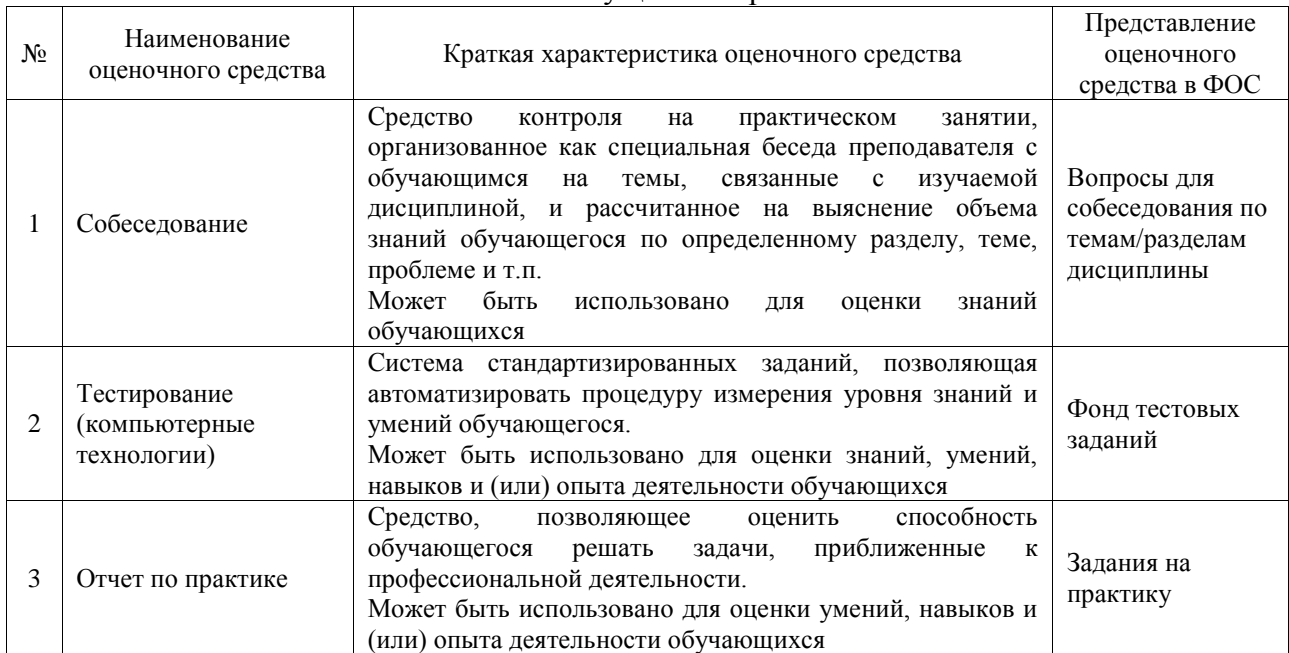

#### Текущий контроль

#### Промежуточная аттестация

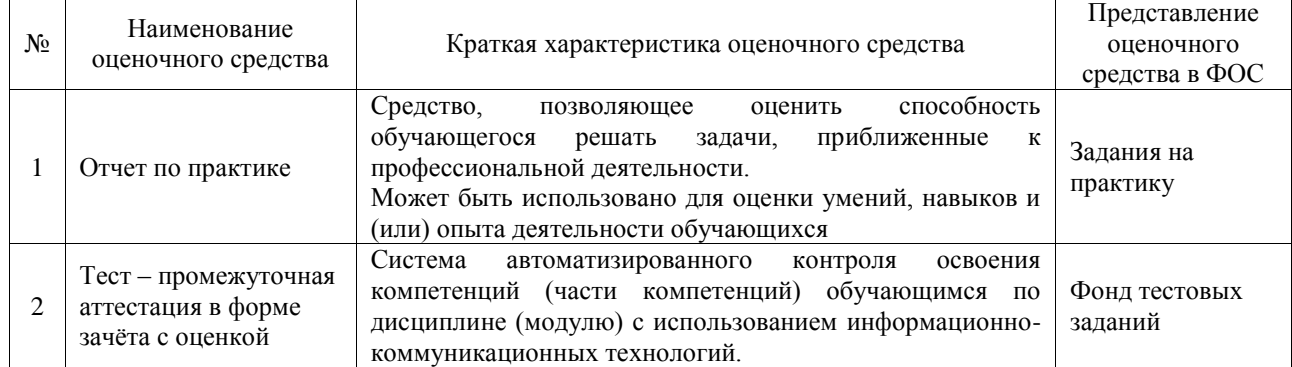

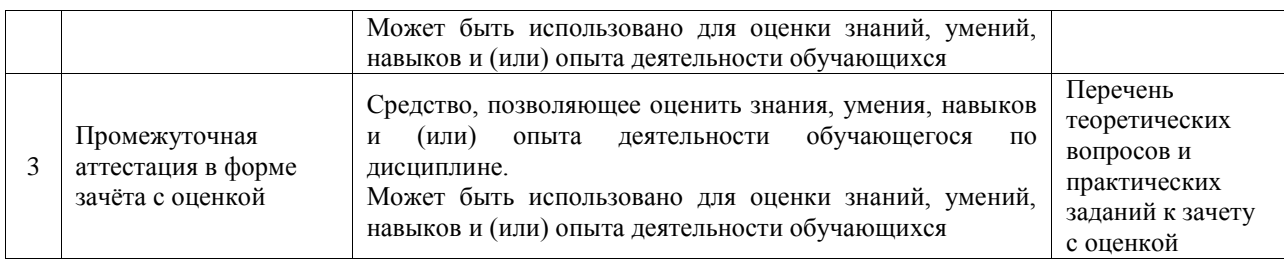

### **Критерии и шкалы оценивания компетенций в результате прохождения практики при проведении промежуточной аттестации в форме зачета с оценкой. Шкала для оценивания уровня освоения компетенций**

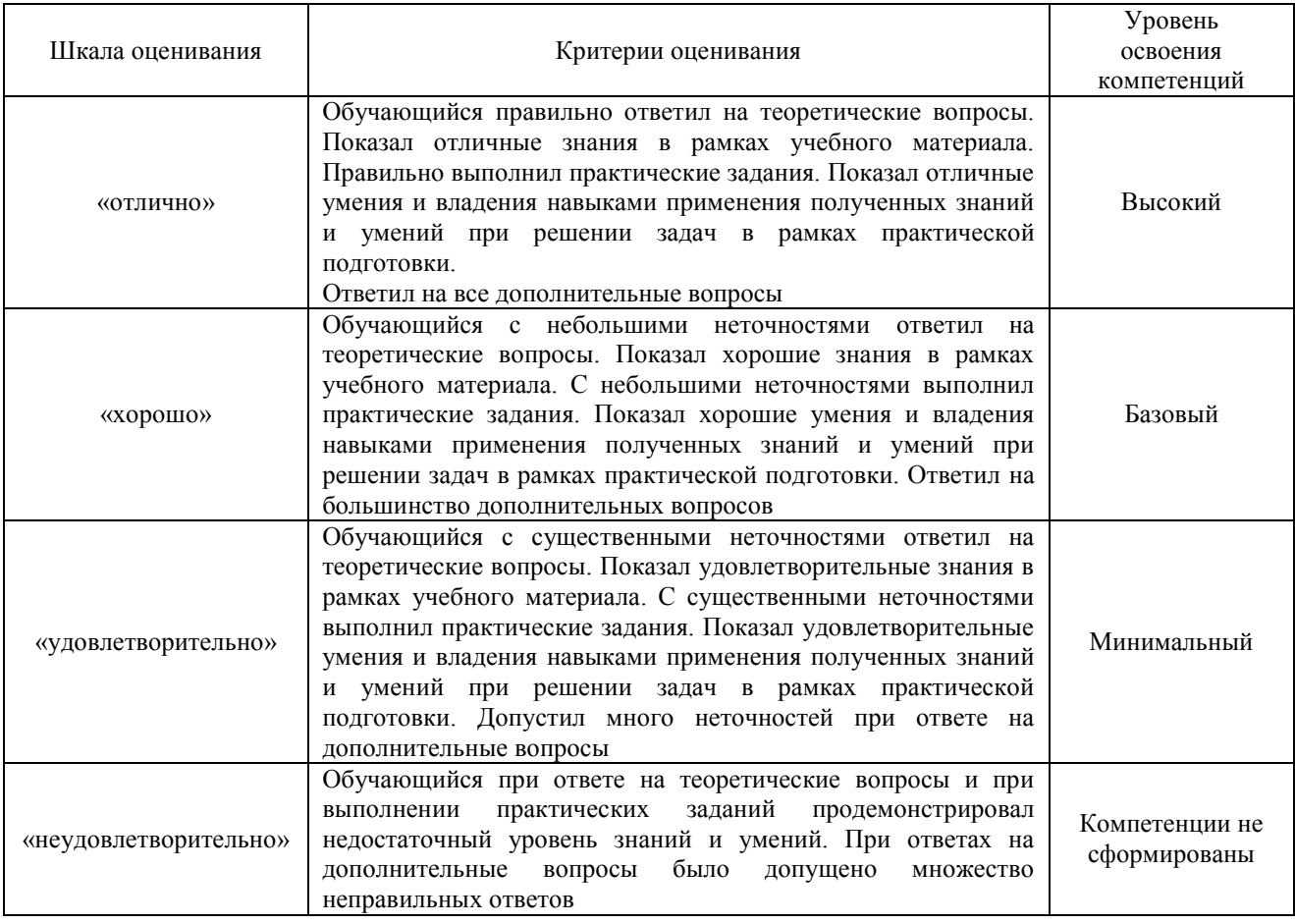

#### Тест – промежуточная аттестация в форме зачета с оценкой

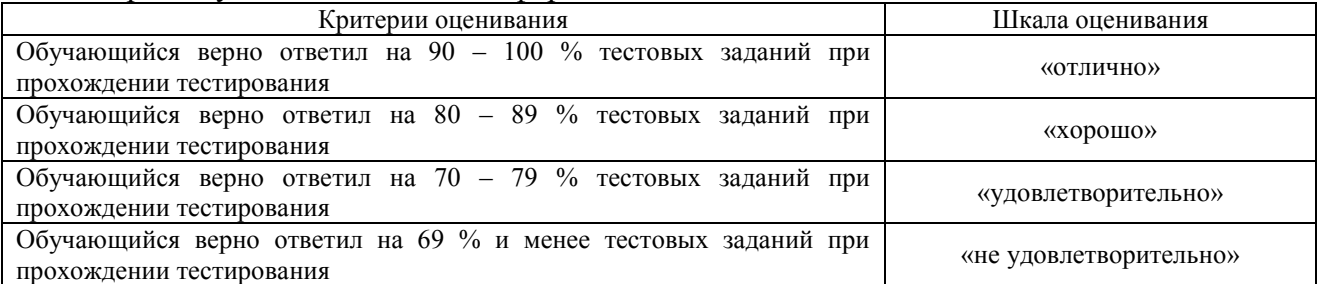

#### **Критерии и шкалы оценивания результатов обучения при проведении текущего контроля успеваемости**

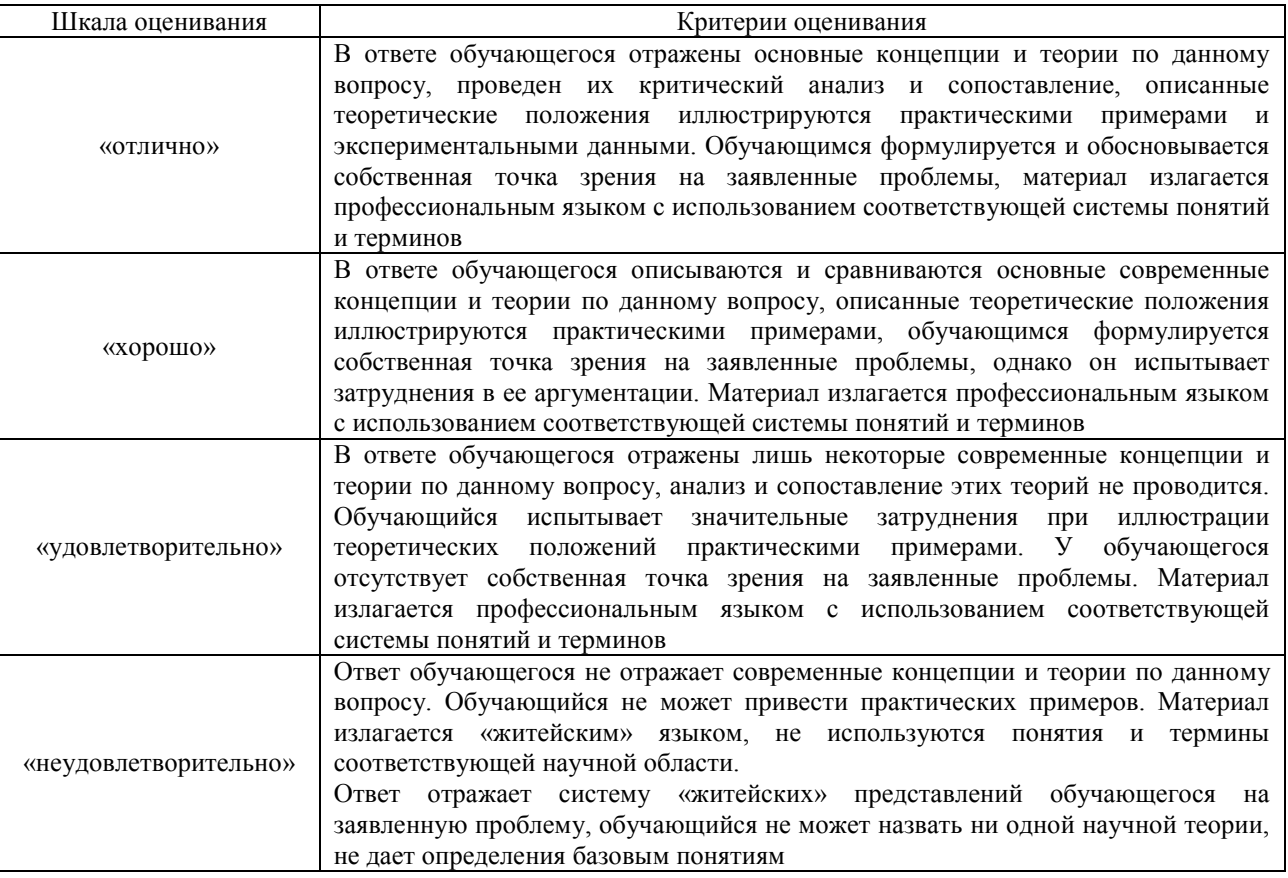

### Тестирование

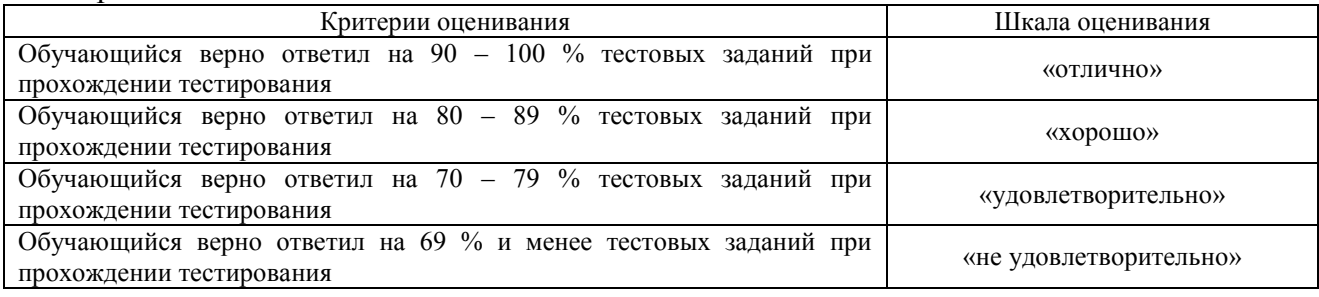

### Отчет по практике

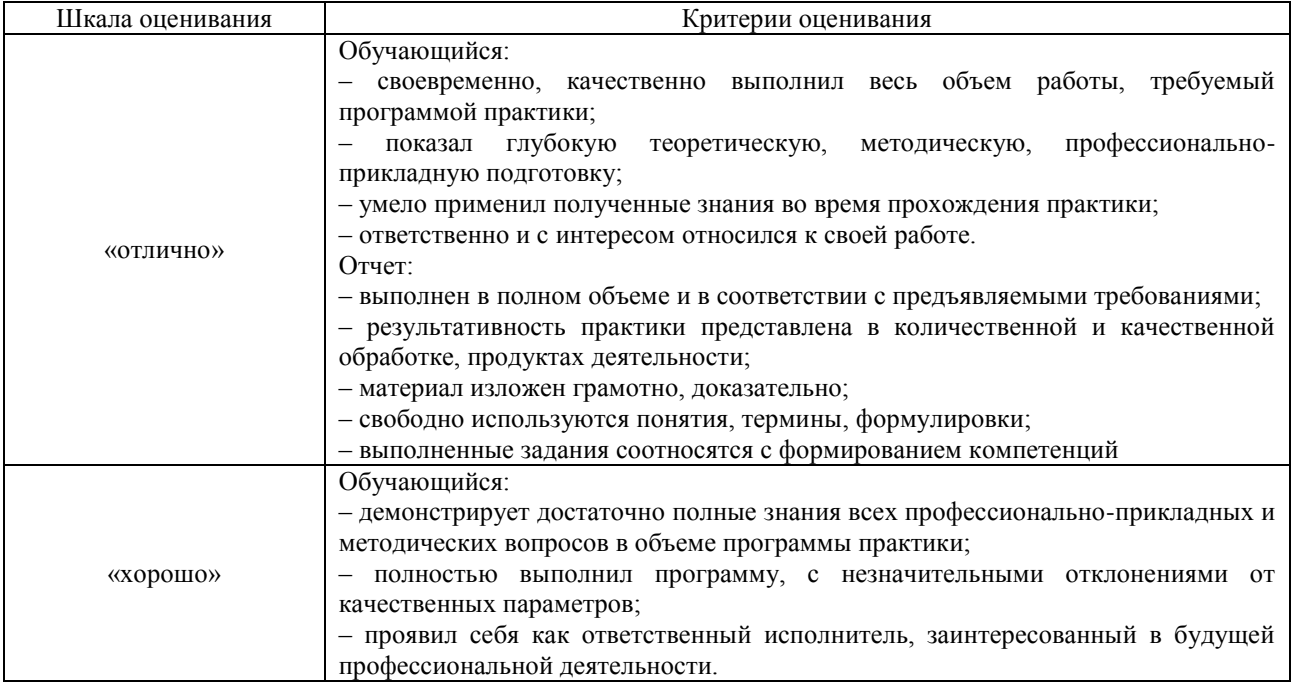

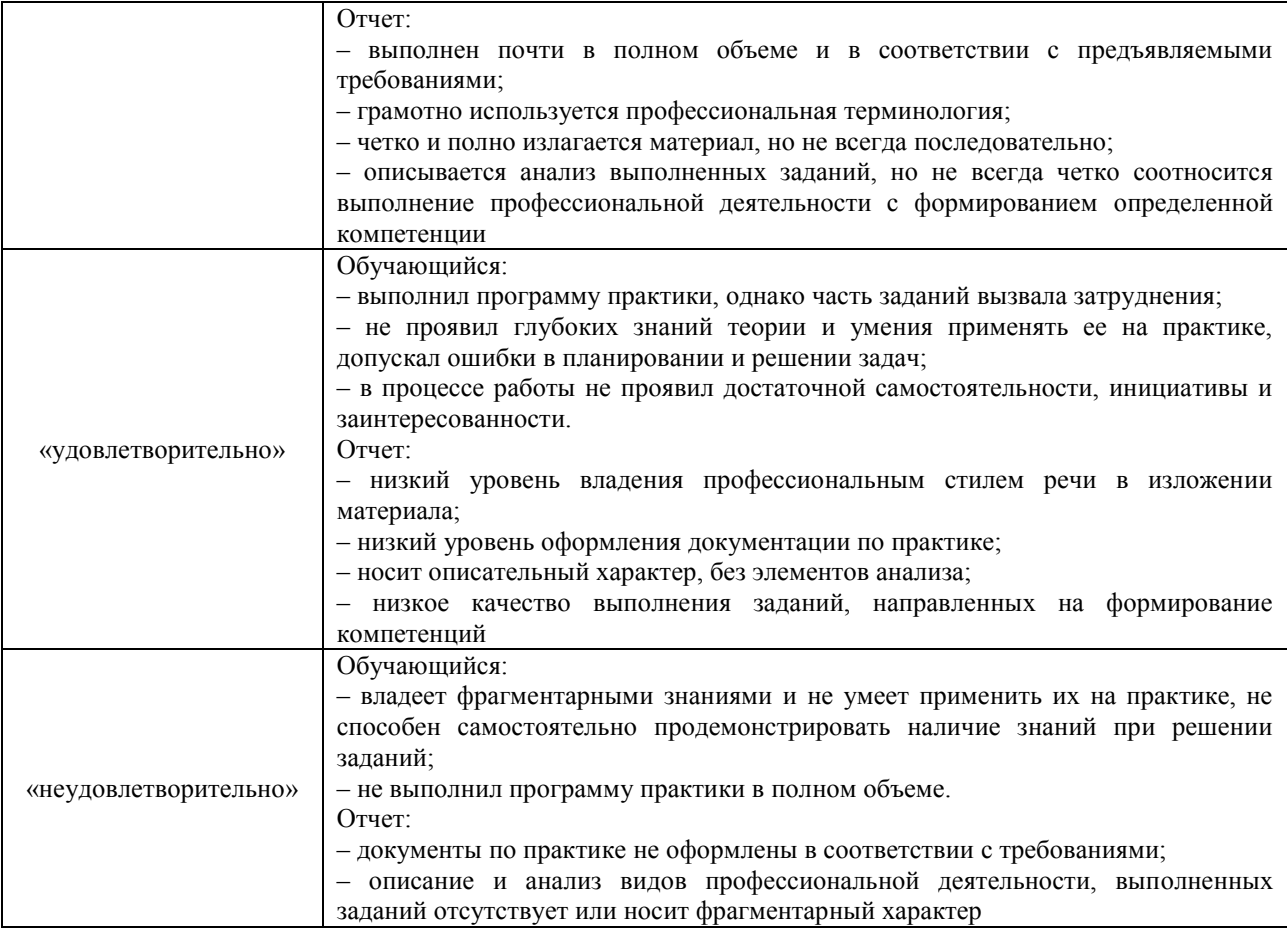

# **3. Типовые контрольные задания или иные материалы, необходимые для оценки знаний, умений, навыков и (или) опыта деятельности**

### **3.1 Типовые контрольные задания для проведения собеседования**

Типовые контрольные варианты заданий выложены в электронной информационнообразовательной среде ИрГУПС, доступной обучающемуся через его личный кабинет. Ниже приведен образец типовых вариантов заданий для проведения собеседований.

- 1. Где проходила практика?
- 2. Кто руководил практикой на предприятии?
- 3. Какие задачи были поставлены в рамках практики?
- 4. Какие программные средства использовались в ходе практики?
- 5. Какие технические средства и приборы использовались?
- 6. Какие источники изучены?
- 7. Охарактеризуйте состояние исследований в Вашей предметной области?

8. Какое основное программно-информационное обеспечение используется на предприятии?

9. Какие задачи предприятия являются основными и какие второстепенными?

- 10. Назначение и особенности работы ИС предметной области?
- 11. Что нового узнали в ходе практики?
- 12. Как организуется поддержка и сопровождение ИС?

### **3.2 Типовые контрольные задания для проведения тестирования**

Фонд тестовых заданий по практике содержит тестовые задания, распределенные по разделам и темам, с указанием их количества и типа.

Структура фонда тестовых заданий по практике

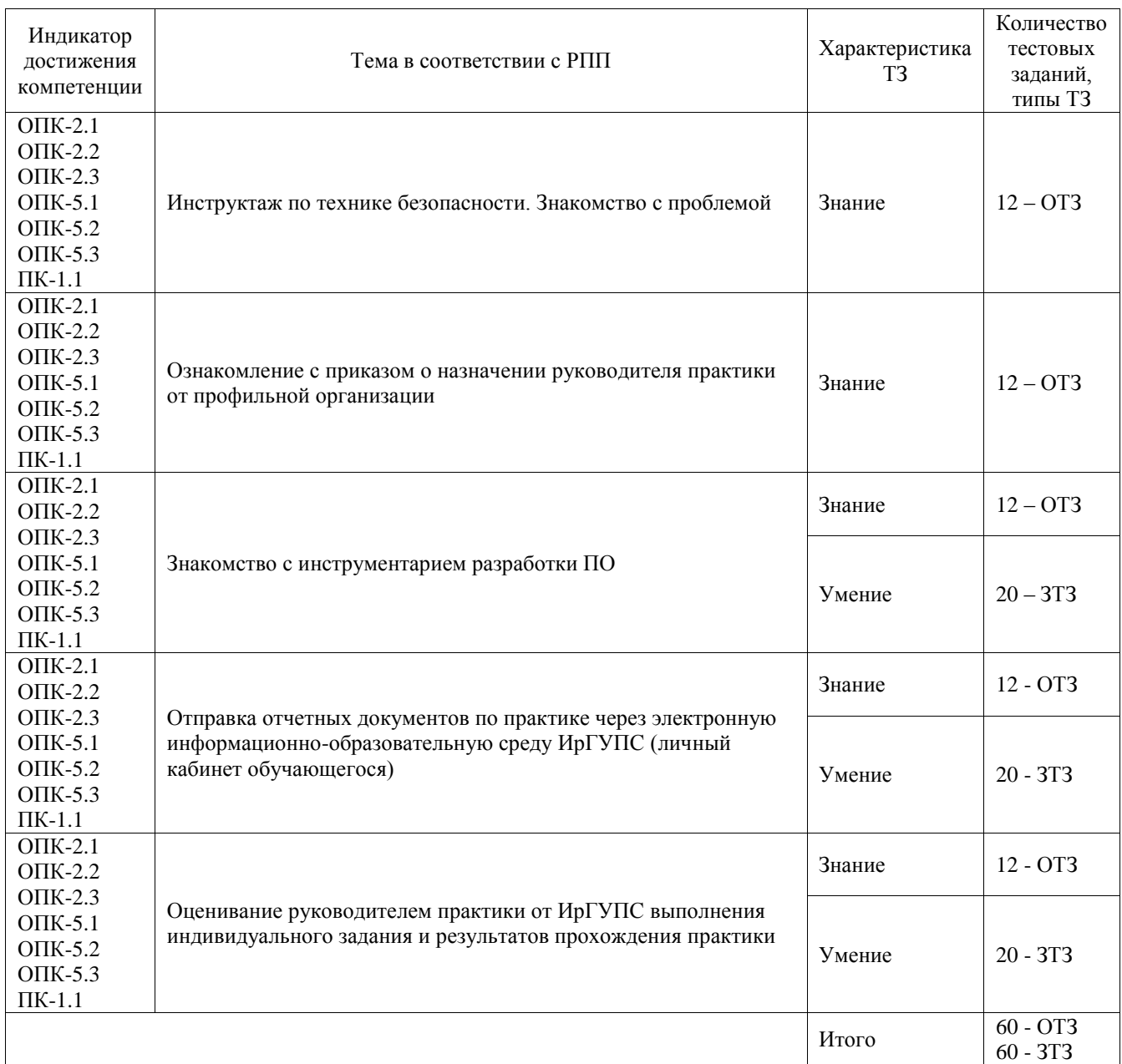

Полный комплект ФТЗ хранится в электронной информационно-образовательной среде ИрГУПС и обучающийся имеет возможность ознакомиться с демонстрационным вариантом ФТЗ.

Ниже приведен образец типового варианта итогового теста, предусмотренного рабочей программой практики.

#### Образец типового варианта итогового теста, предусмотренного рабочей программой практики

В состав персонального компьютера входит?

А) Сканер, принтер, монитор

- Б) Видеокарта, системная шина, устройство бесперебойного питания
- В) Монитор, системный блок, клавиатура, мышь \*
- Г) Винчестер, мышь, монитор, клавиатура

2. Все файлы компьютера записываются на?

А) Винчестер \*

Б) Модулятор

В) Флоппи-диск

### Г) Генератор

3. Как включить на клавиатуре все заглавные буквы?  $A)$  Alt + Ctrl Б) Caps Lock \* B)  $Shift + Crit$  $\Gamma$ ) Shift + Ctrl + Alt

4. Как называется основное окно Windows, которое появляется на экране после полной загрузки операционной среды?

А) Окно загрузки

Б) Стол с ярлыками

В) Рабочий стол\*

Г) Изображение монитора

5. Какую последовательность действий надо выполнить для запуска калькулятора в Windows?

А) Стандартные → Калькулятор

Б) Пуск → Программы → Стандартные → Калькулятор \*

В) Пуск → Стандартные → Калькулятор

Г) Пуск → Калькулятор

6. Как называется программа файловый менеджер, входящая в состав операционной среды Windows?

А) Проводник \*

Б) Сопровождающий

В) Менеджер файлов

Г) Windows commander

7. Для создания новой папки в программе Windows commander надо нажать на клавиатуре кнопку?

А) F5

Б) F6

В) F7\*

 $\Gamma$ ) F<sub>8</sub>

8. Для удаления файла в программе Windows commander следует нажать на клавиатуре кнопку?

А) F5

Б) F6

В) F7

 $\Gamma$ )  $F8*$ 

9. Для запуска любой программы надо на рабочем столе Windows нажать на?

А) Ссылку на программу

Б) Ярлык программы\*

В) Кнопку запуска программы

Г) Рабочий стол

10. Чем отличается значок папки от ярлыка?

А) Признак ярлыка – узелок в левом нижнем углу значка, которым он "привязывается" к объекту

Б) Значок ярлыка крупнее всех остальных значков

В) На значке ярлыка написана буква "Я"

Г) Признак ярлыка – маленькая стрелка в левом нижнем углу значка \*

11. Для того, чтобы найти файл в компьютере надо нажать?

А) Пуск → Найти → Файлы и папки\*

Б) Пуск → Файлы и папки

В) Найти → Файл

Г) Пуск → Файл → Найти

12. Для настройки параметров работы мыши надо нажать?

А) Настройка → панель управления → мышь

Б) Пуск → панель управления → мышь

В) Пуск → настройка → мышь

 $\Gamma$ ) Пуск  $\rightarrow$  настройка  $\rightarrow$  панель управления  $\rightarrow$  мышь\*

13. Как установить время, через которое будет появляться заставка на рабочем столе Windows?

А) Свойства: экран → Заставка → Интервал \*

Б) Заставка → Период времени

В) Свойства: экран → Заставка → Время

Г) Свойства: Интервал

14. Какие функции выполняет пункт Документы Главного меню Windows? А) Пункт Документы Главного меню выводит список открытых в данный момент документов и позволяет переключаться между ними

Б) Пункт Документы Главного меню отображает список документов, с которыми работали последние 15 дней. Щелчок по названию или значку документа запускает приложение, с помощью которого он был создан и открывает документ

В) Пункт Документы Главного меню отображает список всех созданных документов и позволяет открыть любой из них

Г) Пункт Документы Главного меню выводит список последних открывавшихся документов. Щелчок по названию или значку документа запускает приложение, с помощью которого он был создан и открывает документ \*

15. С какой целью производится выделение объектов?

А) С целью группировки и создания тематической группы

Б) С целью последующего изменения их внешнего вида (изменения размера, вида значка и др.

В) С целью их сортировки

Г) С тем, чтобы произвести с ними какие-либо действия (открыть, скопировать, переместить и др.) \*

16. Как вызвать на экран контекстное меню?

А) Щелкнуть левой кнопкой мыши на объекте и в открывшемся списке выбрать команду "Контекстное меню"

Б) Открыть команду меню "СЕРВИС" и в ней выбрать команду "Контекстное меню"

В) Щелкнуть на объекте правой кнопкой мыши \*

Г) Дважды щелкнуть левой кнопкой мыши на объекте

17. В какой программе можно создать текстовый документ (отчет по научной работе)? А) Windows Word

Б) Microsoft Word \*

В) Microsoft Excel

Г) Microsoft Power Point

18. Какое из изображений соответствует логотипу программы Microsoft Word?

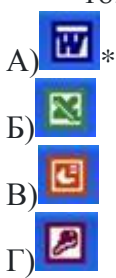

19. Сколько документов можно одновременно открыть в редакторе Word?

А) Только один

Б) Не более трех

В) Сколько необходимо

Г) Зависит от задач пользователя и ресурсов компьютера \*

20. Открыть или создать новый документ в редакторе Microsoft Word можно используя панель?

А) Стандартная \*

Б) Форматирование

В) Структура

Г) Элементы управления

21. Для включения или выключения панелей инструментов в Microsoft Word следует нажать?

А) Вид → панели инструментов

 $E$ ) Сервис  $\rightarrow$  настройка  $\rightarrow$  панели инструментов

В) Щелкнув правой копкой мыши по любой из панелей

Г) Подходят все пункты а, б и в \*

22. Как создать новый документ "Стандартный отчет" из шаблонов Microsoft Word? А) Файл → создать → общие шаблоны → отчеты → стандартный отчет\*

Б) Общие шаблоны → отчеты → стандартный отчет

В) Файл → отчеты → стандартный отчет

Г) Файл → создать → стандартный отчет

23. Для настройки параметров страницы Word надо нажать последовательность?

А) Файл → параметры страницы \*

Б) Файл → свойства → параметры страницы

В) Параметры страницы → свойства

Г) Правка → параметры страницы.

24. Какая из представленных кнопок позволяет закрыть открытый документ Word?

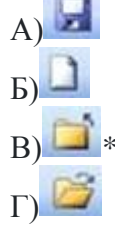

 $A)$   $\delta$ 

 $E$ 

25. Какую кнопку надо нажать для вставки скопированного текста в Microsoft Word?

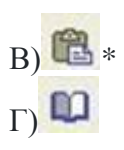

#### **3.3 Задание на практику**

Типовые контрольные варианты заданий выложены в электронной информационнообразовательной среде ИрГУПС, доступной обучающемуся через его личный кабинет.

Ниже приведен образец задания для прохождения практики.

**Типовые контрольные задания для проведения практики** 

Типовые контрольные задания для проведения практики выложены в электронной информационно-образовательной среде ИрГУПС, доступной обучающемуся через его личный кабинет.

Ниже приведен набор заданий для выполнения на практике

- 1. Разработка VR приложений:
	- 1.1. Разработка тренажера;
	- 1.2. Сборка/разборка узлов локомотива;
	- 1.3. Логика нажатия клавиш на пульте управления;
	- 1.4. Логика движения поезда;
	- 1.5. Работа с анимацией рук;
	- 1.6. Доработка тура по ИрГУПС;
	- 1.7. Создание тестирования;
	- 1.8. Сборка/разборка узлов вагона
- 2. Разработка AR приложений:
	- 2.1. Каталог локомотива;
	- 2.2. Каталог рельсовых скреплений.
- 3. Разработка IOT интернет вещей: (необходимы знания PHP, SQL, CSS, HTML, PYTHON,  $C#$ 
	- 3.1. Разработка интерфейса программы контроля температуры сушильной печи;
	- 3.2. Разработка программы для построения графика на основе данных COM порта;
	- 3.3. Создание сайта по описанию конкретной темы с использования конструктора сайта или с помощью HTML;
	- 3.4. Разработка программы для смартфона по работе системы мониторинга состояния изоляции.
- 4. Создать свою персональную страничку, используя любой бесплатный конструктор сайтов или с помощью HTML. При создании использовать не менее 3 сторонних плагинов, обязательно наличие формы обратной связи, подключение к социальным сетям. Меню сайта должно содержать не менее 4 пунктов. В отчете должен быть сделан обзор существующих конструкторов, и обоснование вашего выбора.

Темы для сайта:

- 1. Родословная семьи, создание дерева;
- 2. Иркутск, знаменитые люди города;
- 3. Художественный музей в Иркутске;
- 4. История города (по выбору);
- 5. История языков программирования, чем определен их выбор;
- 6. История баз данных, чем может быть определен их выбор.

#### **3.4 Перечень теоретических вопросов для защиты отчета по практике**

1. Задачи предметной области

2. Известные методы решения задач?

3. Проблемы существующих научно-технических решений, известных в предметной области

4. Изученные документы, источники?

5. Возможные предложения по совершенствованию существующих алгоритмических, математических, программно-технических решений, известных в предметной области.

6. Список использованных источников.

# **4. Методические материалы, определяющие процедуру оценивания знаний, умений, навыков и (или) опыта деятельности**

В таблице приведены описания процедур проведения контрольно-оценочных мероприятий и процедур оценивания результатов обучения с помощью оценочных средств в соответствии с рабочей программой практики.

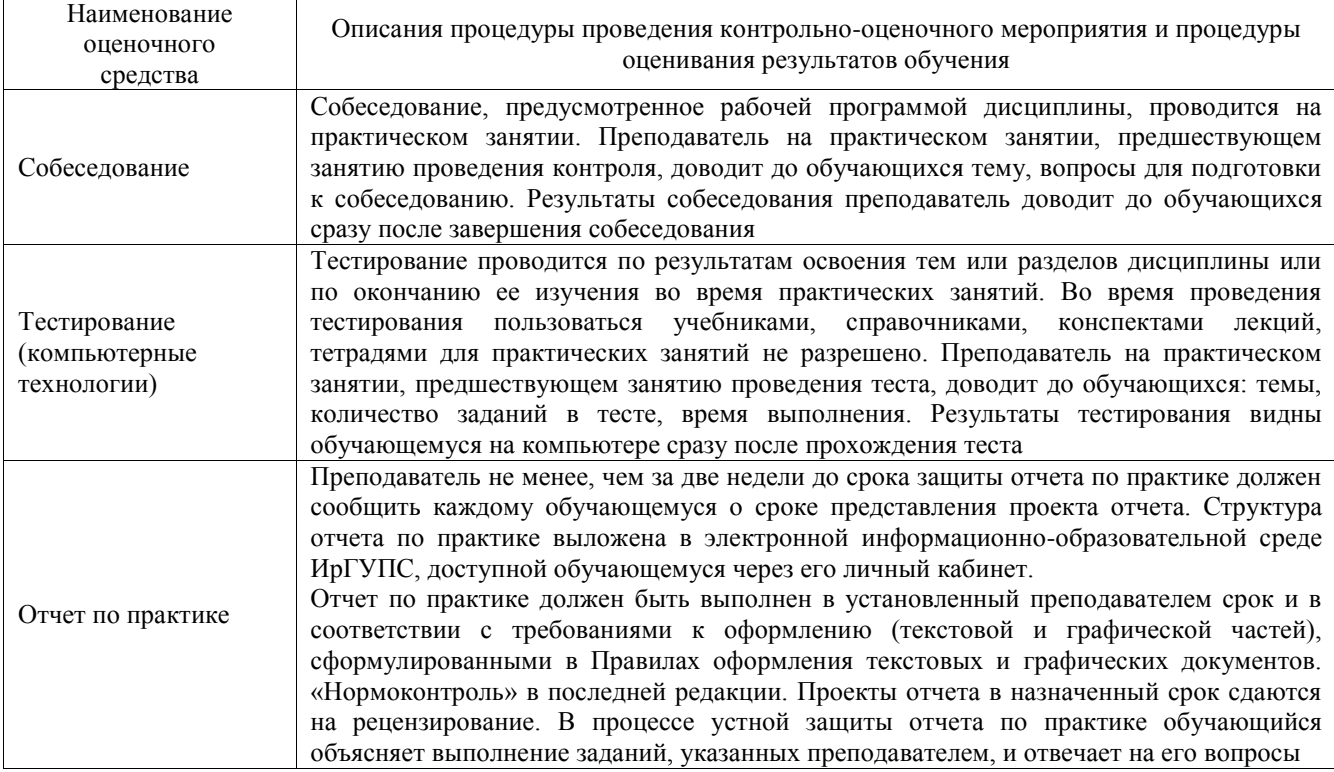

Для организации и проведения промежуточной аттестации составляются типовые контрольные задания или иные материалы, необходимые для оценки знаний, умений, навыков и (или) опыта деятельности, характеризующих этапы формирования компетенций в процессе освоения программы практики.

Перечень теоретических вопросов и типовые практические задания разного уровня сложности для проведения промежуточной аттестации обучающиеся получают в начале семестра через электронную информационно-образовательную среду ИрГУПС (личный кабинет обучающегося).

#### **Описание процедур проведения промежуточной аттестации в форме зачёта с оценкой и оценивания результатов обучения**

Проведение промежуточной аттестации в форме зачета базируется на средней оценке по практике по результатам текущего контроля, так как оценочные средства, используемые при текущем контроле, позволяют оценить знания, умения и владения навыками/опытом деятельности обучающихся при прохождении практики. При проведении промежуточной аттестации преподаватель учитывает среднюю оценку по результатам текущего контроля, а также оценку при ответе на вопросы к отчету по практике. Для этого преподаватель находит среднюю оценку уровня сформированности компетенций у обучающегося, как сумму всех полученных оценок, деленную на число этих оценок.

#### **Шкала и критерии оценивания уровня сформированности компетенций в результате изучения практики при проведении промежуточной аттестации в форме зачета по результатам текущего контроля**

**(без дополнительного аттестационного испытания)**

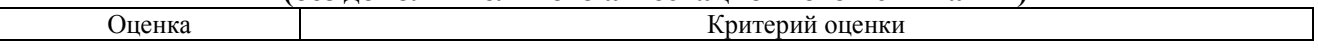

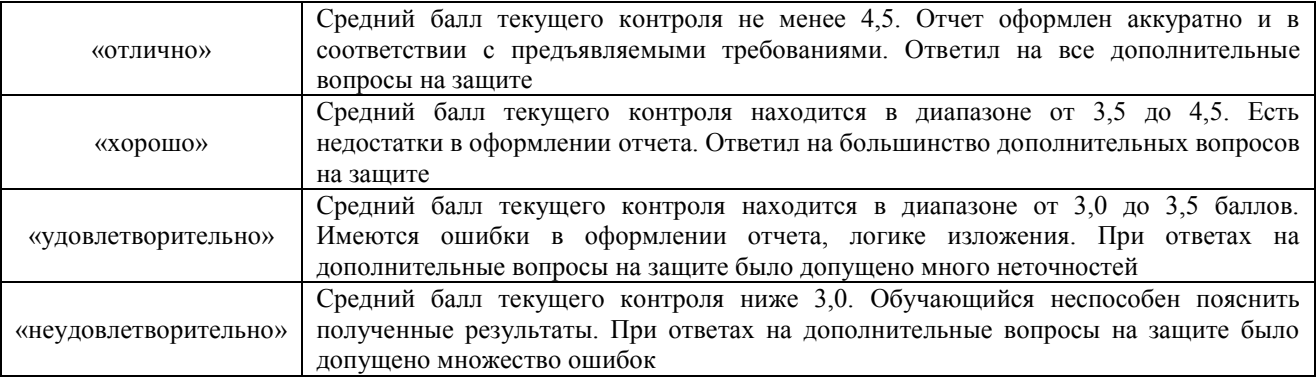

Если оценка уровня сформированности компетенций обучающегося не соответствует критериям получения зачета без дополнительного аттестационного испытания, то промежуточная аттестация в форме зачета проводится в форме собеседования по перечню теоретических вопросов и типовых практических задач.

Обучающиеся, не представившие проект отчета по практике в установленный для письменного рецензирования срок, предусмотренный рабочей программой практики, к защите отчета не допускаются и не получают положительной оценки практики.

Обучающиеся, не имеющие оценки по результатам хотя бы одного из заданий текущего контроля, к защите отчета не допускаются и не получают положительной оценки практики.

При проведении промежуточной аттестации в форме компьютерного тестирования вариант тестового задания формируется из ФТЗ по практике случайным образом, но с условием: 50 % заданий должны быть заданиями открытого типа и 50 % заданий – закрытого типа.